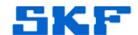

## Knowledge Base Article

Product Group: MARLIN Product: MARLIN I-Pro

Version: 4.2.x

## **Abstract**

This article provides a few solutions to the error message, "Error downloading selected elements. Please check connections." This error will occur when downloading a route via Serial Cable using MARLIN firmware version 4.2.x.

## Overview

In a MCD POINT, when the option 'Store FFT Data' is configured to *Always* [Figure 1] and a download is performed by Serial Cable to MARLIN v4.2.x, an error message will be displayed. The download will then stop.

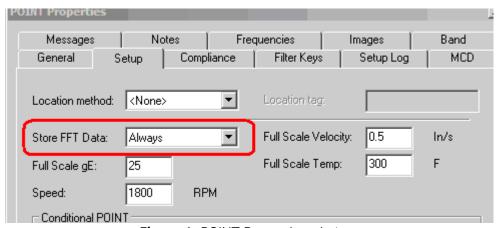

**Figure 1.** POINT Properties window

FFT Data can ONLY be taken via USB communications using MARLIN version 4.5 and WMCD version 6.3.0 and later.

There are three solutions for this issue which are listed as follows:

- 1. Change to USB/ActiveSync (or Windows Mobile Device Center) instead of Serial connections.
- 2. Change the option 'Store FFT Data' to *Never* and continue to use Serial download.

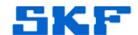

3. Upgrade the MARLIN unit to version 4.5 and use USB communications in order to store FFT data.

----

For further assistance, please contact the Technical Support Group by phone at 1-800-523-7514 option 8, or by email at tsg-americas@skf.com.